# **Руководство пользователя**

# **Цифровой музыкальный плеер**

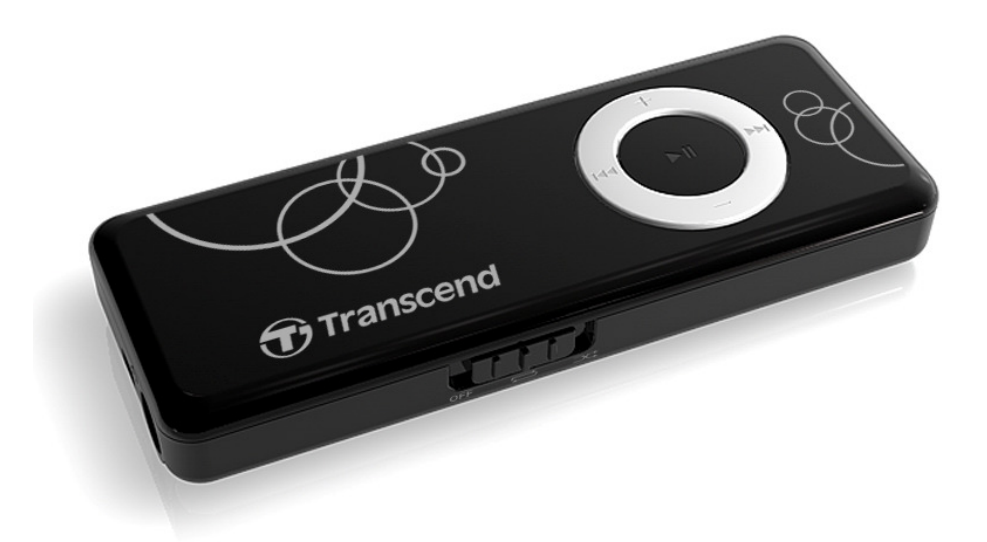

**MP300** 

(Version 1.0)

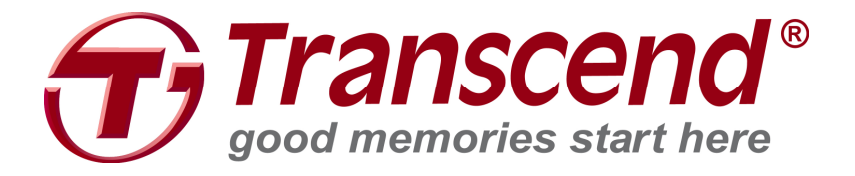

# Содержание

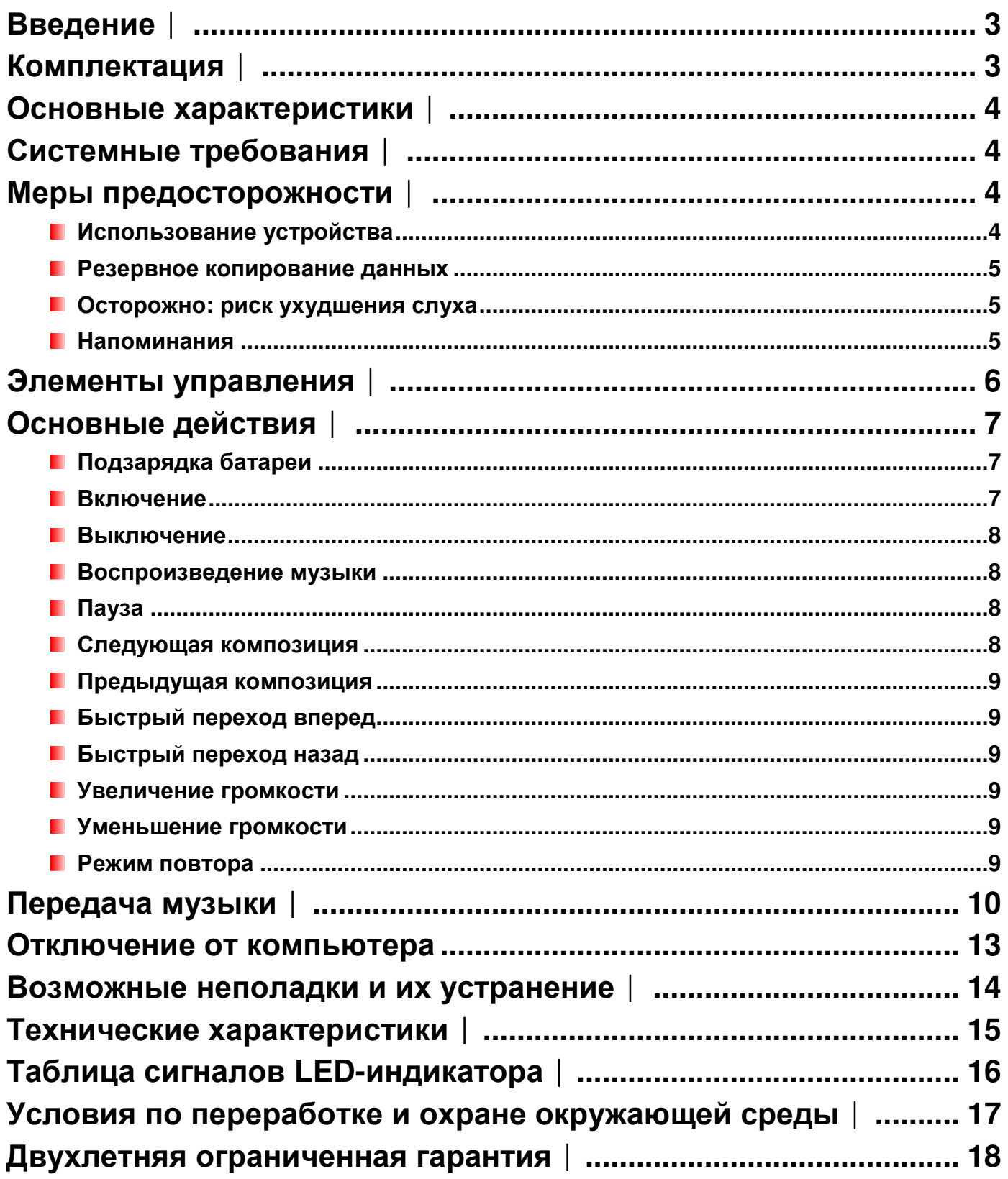

# **Введение**︱

Благодарим вас за приобретение **Transcend MP300**, нового MP3-плеера, который объединяет преимущества портативного MP3-плеера и USB флэш-накопителя. Также MP300 можно использовать в качестве накопителя с интерфейсом High-Speed USB 2.0 для переноса данных и музыкальных файлов при подключении к компьютеру. Стильный плеер MP300 навсегда изменит ваше представление о цифровой музыке.

# **Комплектация**︱

В комплект поставки MP300 входят следующие предметы:

**MP300** 

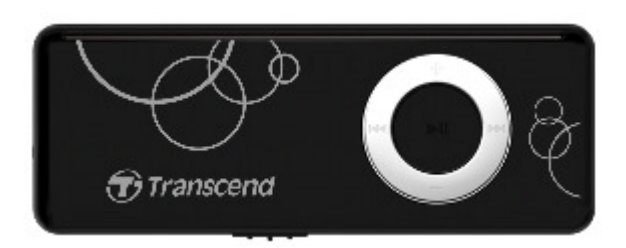

Наушники

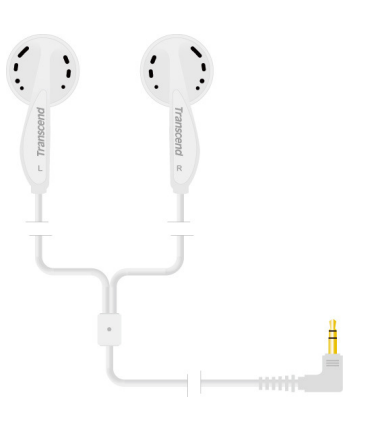

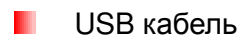

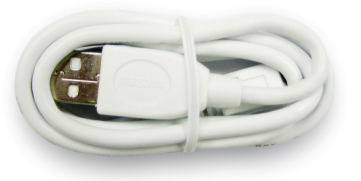

Краткое руководство пользователя

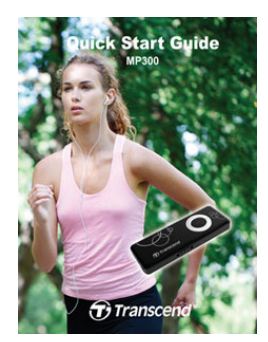

# Основные характеристики |

- Поддержка музыкальных файлов MP3, WMA, и WAV
- И Ультрапортативный, легко поместится в любом кармане или бумажнике
- Простой интуитивно понятный интерфейс плеером удобно управлять во время путешествий или занятий спортом
- Порт High-Speed USB 2.0 для удобного подключения к компьютеру и быстрой передачи файлов
- **Возможности USB флэш-накопителя для передачи и хранения данных**
- **Двухцветный LED индикатор**
- В Встроенная перезаряжаемая литиево-полимерная батарея обеспечивает более 15 часов непрерывного воспроизведения музыки

# Системные требования |

- **Компьютер или ноутбук с действующим USB разъемом.**
- **Одна из перечисленных операционных систем:** 
	- $\bullet$  Windows<sup>®</sup> 2000
	- $\bullet$  Windows<sup>®</sup> XP
	- Windows Vista®
	- $\bullet$  Windows<sup>®</sup> 7
	- Мас<sup>®</sup> OSX 10.0 или более поздние версии
	- Linux<sup>®</sup> Kernel 2.4 или более поздние версии

# Меры предосторожности |

Данные указания по работе с устройством и соблюдению мер предосторожности ВАЖНЫ! Пожалуйста, внимательно следуйте указаниям.

### ■ Использование устройства

- Аккуратно распакуйте упаковку МРЗ00.
- Прежде чем подключать плеер к компьютеру, убедитесь, что USB-разъемы одинаковые по  $\bullet$ размеру и форме - ни в коем случае не вставляйте их с усилием.
- Всегда используйте адаптеры питания и кабели, входящие в комплект поставки Transcend.  $\bullet$ Использование несовместимых кабелей может нанести неустранимые повреждения плееру MP300
- Никогда не подключайте MP300 к USB-хабу. USB-хабы одновременно соединяются со многими устройствами, что ведет к нарушению или нестабильности электропитания. Это может испортить цифровой музыкальный плеер. К известным проблемам, вызванным подключением к USB-хабу, относится сокращение времени воспроизведения, произвольная

перезагрузка, и в худшем случае, неустранимое повреждение прошивки плеера.

- Ни в коем случае не допускайте контакта MP300 с водой или другими жидкостями.
- Для вытирания или очистки внешнего корпуса не используйте влажную/мокрую ткань.
- Не используйте и не храните MP860 в ниже перечисленных условиях:
	- o Под воздействием прямых солнечных лучей
	- o Рядом с кондиционером, электронагревателем или другими источниками тепла
	- o В закрытой машине под прямыми солнечными лучами

#### **Резервное копирование данных**

• **Transcend НЕ несет ответственности за потерю или повреждение данных во время работы с устройством.** Если вы собираетесь хранить данные в MP300, настоятельно рекомендуем сначала создать резервные копии данных с этих накопительных устройств на компьютере или на других носителях.

#### **Осторожно: риск ухудшения слуха**

- Частое или регулярное прослушивание музыки в наушниках при уровне громкости звучания свыше 80 децибел может вызывать ложное ощущения приглушённости звука. Пользователи иногда начинают постепенно повышать громкость до уровня, который опасен для слуха.
- Для сохранения собственного здоровья и слуха, не превышайте уровень громкости 80 децибел и не слушайте музыку в течение длительного времени. При появлении головной боли, тошноты или нарушений слуха прекратите прослушивание музыки.
- Предельный уровень громкости MP3 плеера составляет 100 децибел.
- MP3 плеер и входящие в комплект наушники соответствуют французскому законодательству о портативных музыкальных устройствах (Распоряжение от 24 июля 1998 года).
- Прежде чем использовать другие наушники, удостоверьтесь, что технические характеристики новой пары совпадают с аналогичными параметрами оригинальных наушников.

#### **Напоминания**

- Если вы оставите плеер подключенным к ноутбуку, работающему от батареи, плеер будет постепенно расходовать заряд батареи ноутбука.
- Следуйте инструкциям из раздела «Отключение от компьютера», чтобы правильно отключить плеер MP300 от компьютера.
- Transcend периодически выпускает обновления прошивки для определенных продуктов. Приглашаем вас заходить на сайт **www.transcend-info.com** и скачивать новую версию прошивки для вашего устройства.

# **Элементы управления**︱

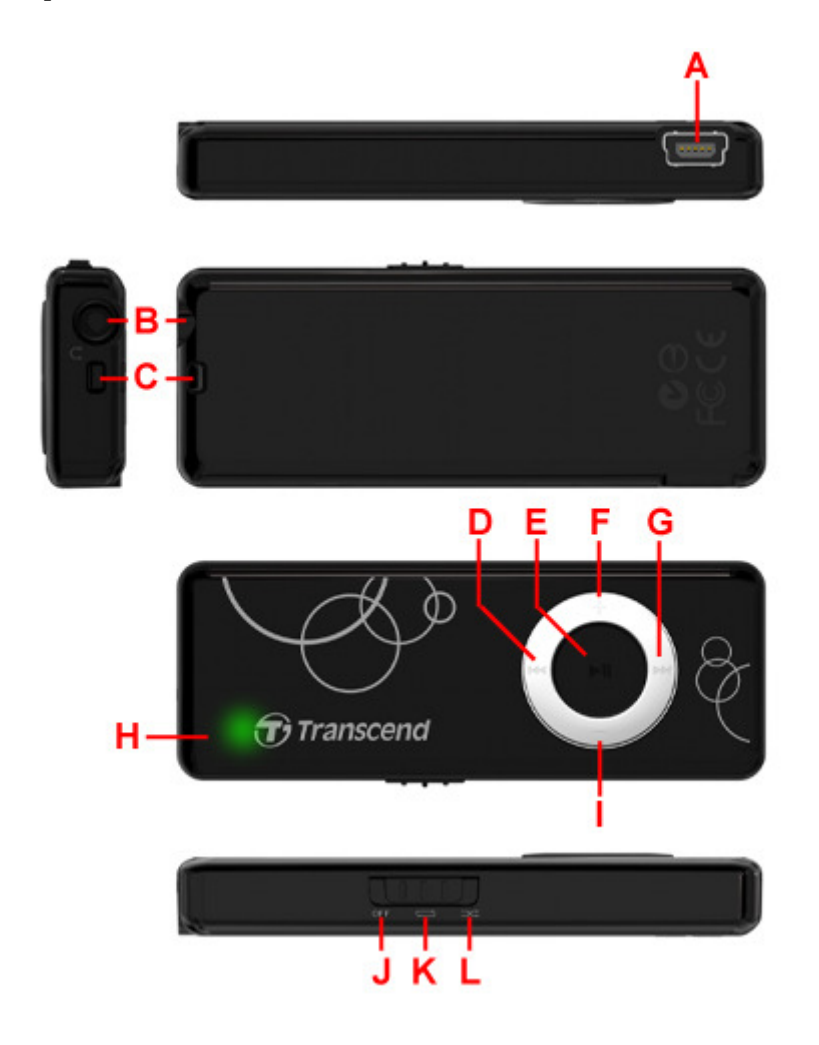

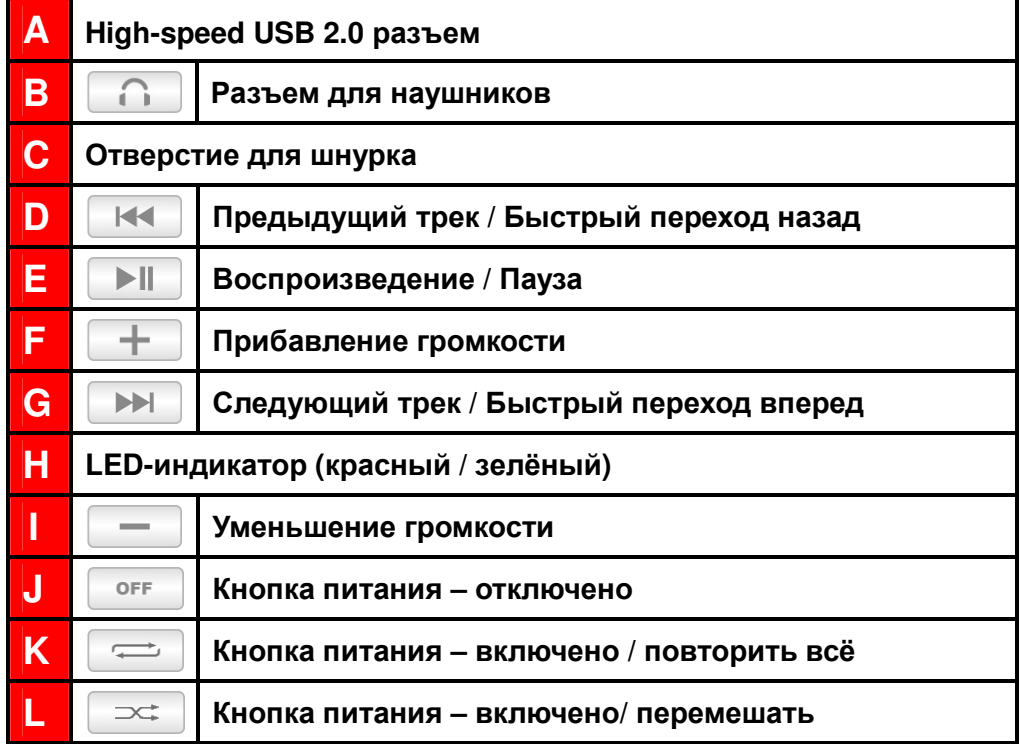

# **Основные действия**︱

### **Подзарядка батареи**

- 1. Установите переключатель питания в позицию «отключено».
- 2. Подключите маленький конец кабеля USB к порту Mini USB на MP300. Большой конец кабель USB подключите к свободному порту USB компьютера или ноутбука.
- 3. LED-индикатор MP300 начнёт светиться ровным красным светом, если началась зарядка батареи плеера.
- 4. Не отключайте плеер, пока LED-индикатор не загорится зелёным.

*НИКОГДА не подключайте* **MP300** *к* **USB-***хабу или к внешнему* **USB-***разъему***,**  *расположенному на клавиатуре***,** *мониторе или другом периферийном устройстве***.** *Это может вызвать серьезное повреждение плеера***.** *Для зарядки батареи подключайте плеер* MP300 *непосредственно к встроенному* USB-*разъему компьютера или используйте* USB-*адаптер питания* Transcend (*приобретается отдельно*).

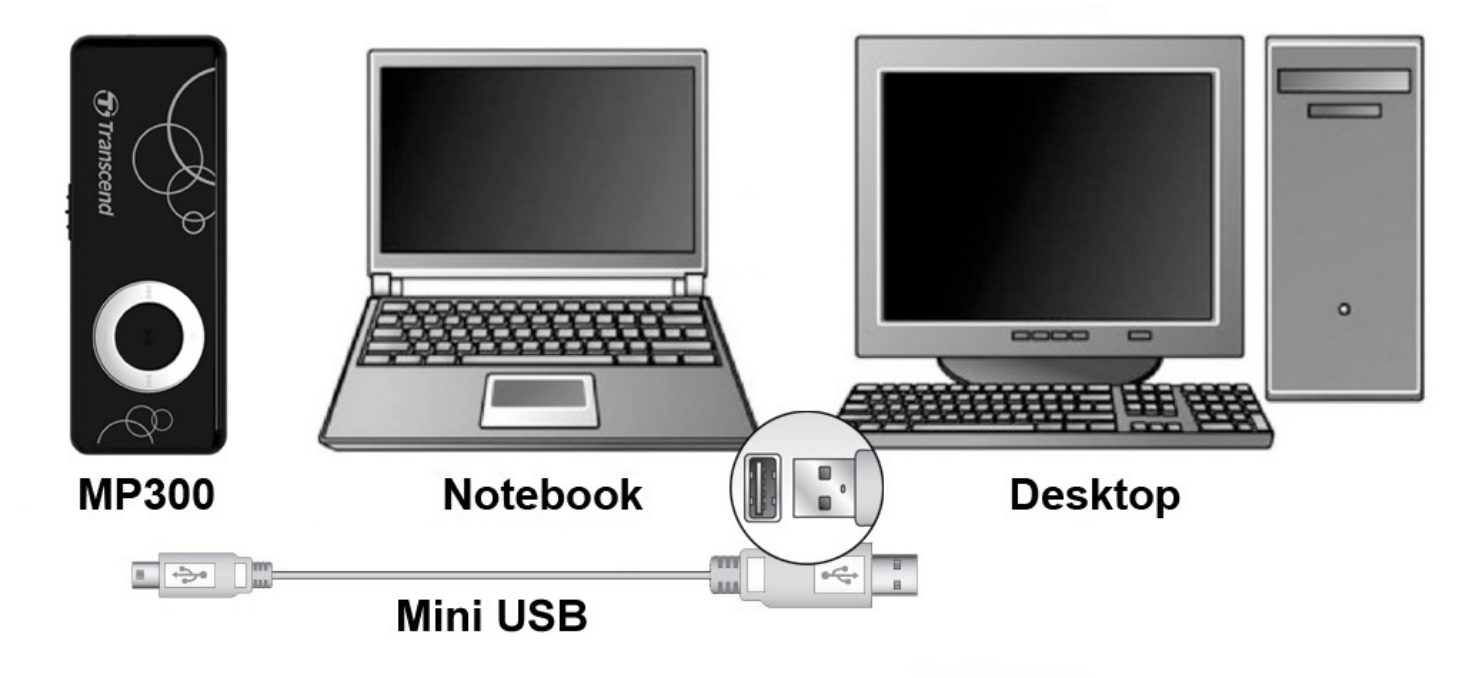

## **Включение**

Установите переключатель питания MP300 в позицию . Загорится зелёный LED-индикатор и прозвучит приветственная музыка в наушниках. Автоматически начнётся воспроизведение музыки (или воспроизведение последней песни).

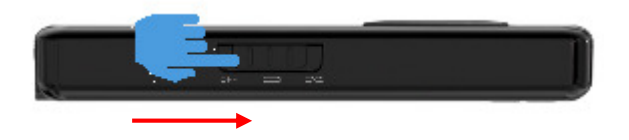

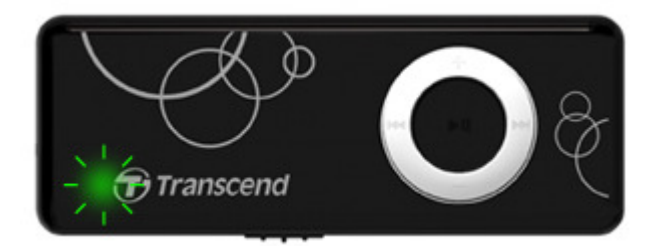

*Включение плеера* MP300 *занимает несколько секунд*.

### **Выключение**

Установите переключатель питания MP300 в позицию .

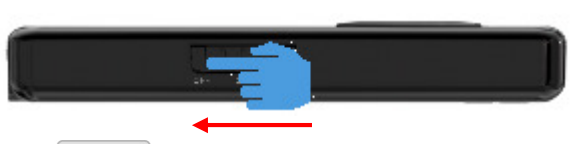

*Также вы можете нажать* , *чтобы поставить паузу*. *Плеер автоматически войдёт в режим экономии энергии после того*, *как* LED-*индикатор мигнёт* 20 *раз*.

### **Воспроизведение музыки**

Воспроизведение музыки автоматически начнётся после включения плеера.

**(!)** Если переключатель питания MP300 уже находится в положении  $\Rightarrow$  или  $\Rightarrow$ *нажмите кнопку* , *чтобы включить плеер и возобновить воспроизведение*.

*Список всех музыкальных форматов*, *которые поддерживает* MP300, *приведен в разделе Технические характеристики*.

## **Пауза**

Нажмите | ▶ | | чтобы поставить песню на паузу. Во время паузы LED-индикатор будет моргать зелёным. Как только LED-индикатор мигнёт 20 раз, плеер автоматически перейдёт в режим энергосбережения. Нажмите кнопку  $\|\cdot\|$  , чтобы снять паузу или выйти из режима энергосбережения.

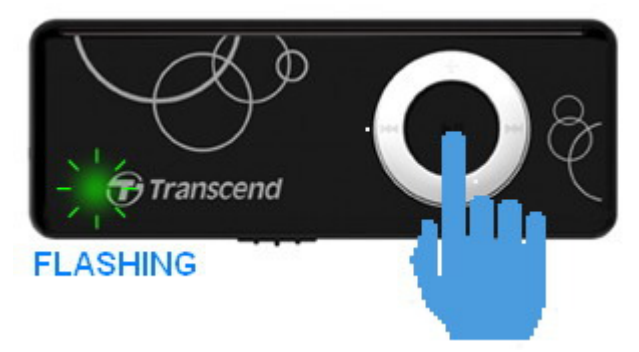

**MP300 продолжает потреблять энергию в режиме энергосбережения. Пожалуйста, не забывайте выключить MP300, если не планируете использовать плеер в ближайшее время.** 

### **Следующая композиция**

Чтобы перейти к следующей песне, нажмите

## **Предыдущая композиция**

Чтобы вернуться к предыдущей песне, нажмите . Н

### **Быстрый переход вперед**

Для быстрого перехода вперед нажмите и удерживайте кнопку

### **Быстрый переход назад**

Для быстрого перехода назад нажмите и удерживайте кнопку . Н

### **Увеличение громкости**

Нажмите один раз или нажмите и удерживайте кнопку  $\|\cdot\|$ пока не получите желаемый уровень громкости.

#### **Уменьшение громкости**

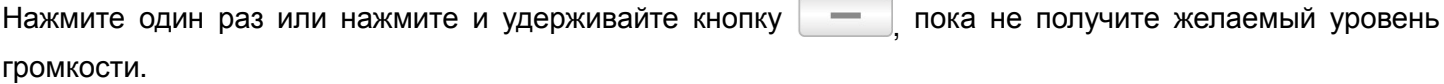

#### **Режим повтора**

С помощью переключателя питания можно выбрать один из режимов повторного воспроизведения.

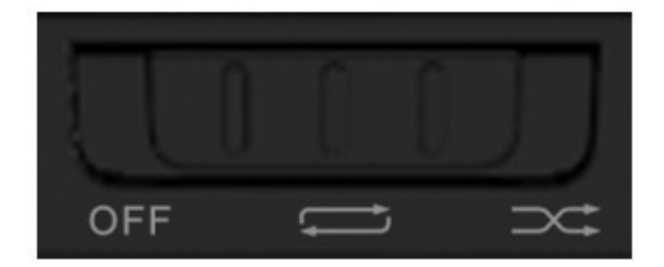

 $\overline{\phantom{m}}$ **Повтор всех треков** (воспроизводятся непрерывно все доступные музыкальные файлы в последовательном порядке)

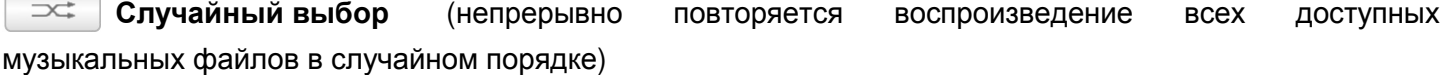

# **Передача музыки**︱

**Когда плеер MP300 подключен к компьютеру, возможности плеера ограничены только передачей файлов.** Вы не сможете воспроизводить музыку в это время. Если вы хотите использовать плеер для прослушивания музыки, пожалуйста, отключите MP300 от компьютера.

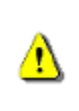

*НИКОГДА не подключайте* **MP300** *к* **USB-***хабу или к внешнему* **USB-***порту***,**  *расположенному на клавиатуре***,** *мониторе или другом периферийном устройстве***.** *Это может вызвать серьезное повреждение плеера* **MP300.** *Пожалуйста*, *подключайте плеер* MP300 *непосредственно к встроенному* USB-*порту компьютера*.

**1.** Подключите малый конец USB-кабеля к Mini USB порту MP300, а большой конец – к свободному USB порту вашего компьютера или ноутбука.

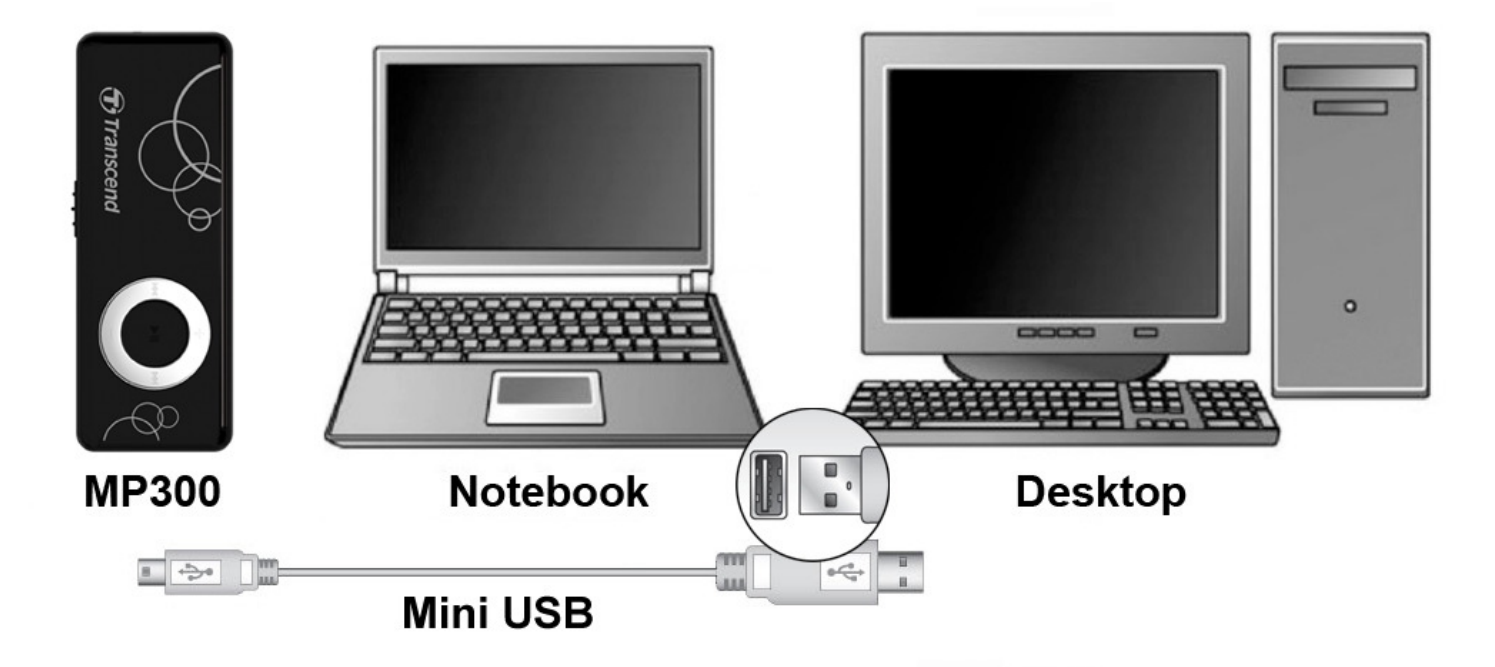

**2.** При подключении к компьютеру, LED-индикатор MP300 станет светиться красным, обозначая зарядку аккумулятора плеера.

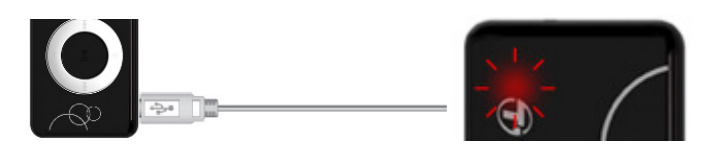

**Вы не сможете воспроизводить музыку, когда плеер MP300 подключен к компьютеру.**

**3.** В Windows® появится диск "MP300 DISK" в папке «Мой компьютер» в разделе «**Устройства со съёмными носителями**». Пользователи Mac увидят новый USB-диск "**MP300**" на рабочем столе OSX в окне поиска под "УСТРОЙСТВА."

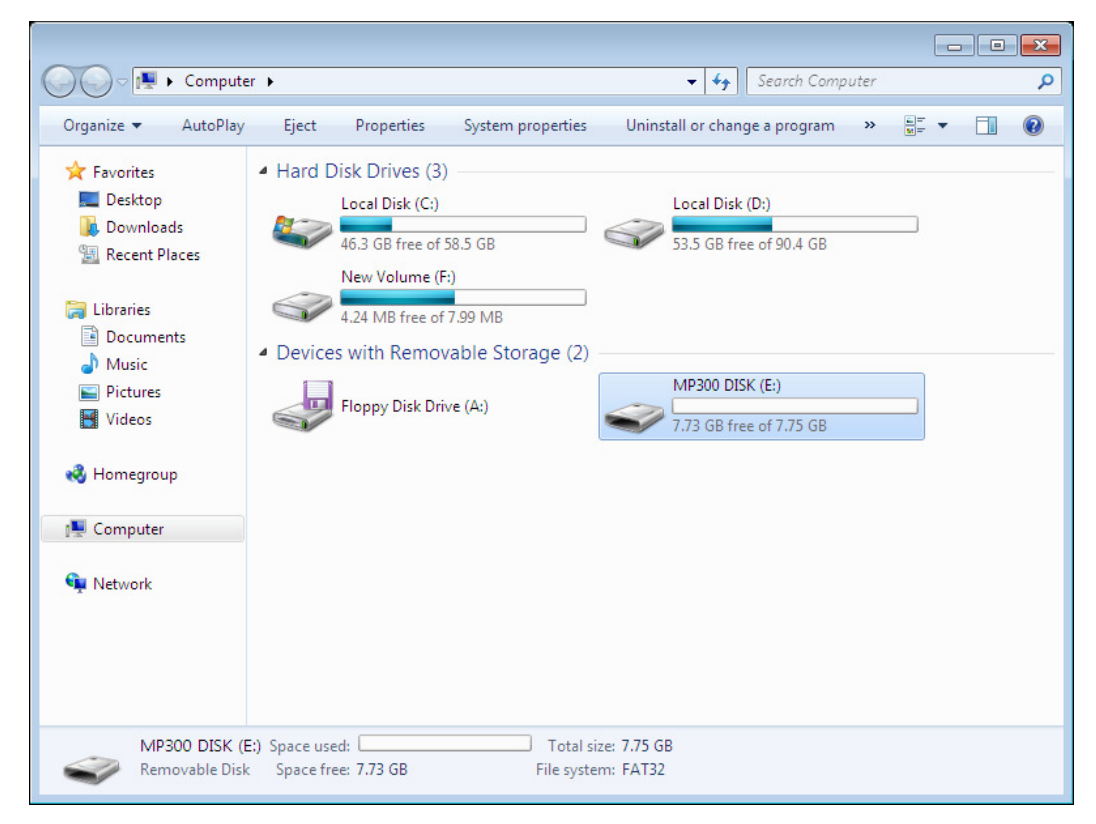

\* Примечание: «(E:)» - это пример названия диска, ваше окно «Мой компьютер» может быть другим

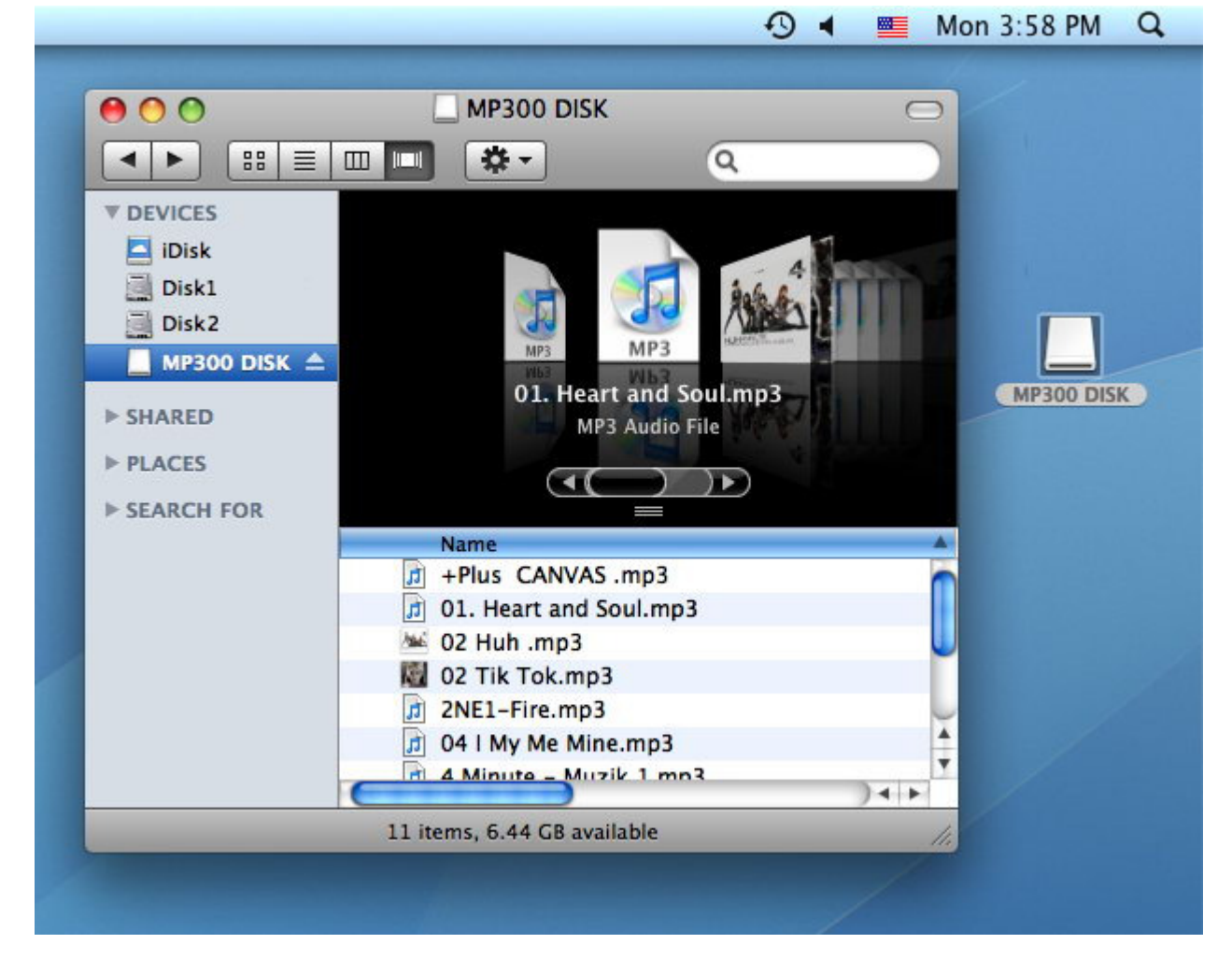

4. Перемещайте файлы, просто перетягивая их на иконку "MP300 DISK". Также вы можете создать собственные папки на МРЗ00 и скопировать в них файлы. Кроме того, можно использовать Windows Media для синхронизации музыкальной библиотеки с MP300.

- *Внимание*: MP300 *будет воспроизводить все музыкальные файлы*, *независимо о того*, *в какой папке они находятся*.
- Во время копирования файлов на MP300 LED-индикатор плеера будет постоянно мигать. Как только передача файлов будет завершена, LED-индикатор перестанет мигать и опять начнёт ровно светиться.
- **5.** Чтобы удалить песни с MP300, выберите те, которые хотите удалить, и нажмите кнопку "Delete" на клавиатуре, или перетащите их курсором мыши в «Корзину».
	- **НИКОГДА не отключайте MP300, если LED-индикатор мигает**

q

• Всегда отключайте MP300 от компьютера, выбирая значок **«Безопасное тключение устройства»** на панели задач внизу экрана компьютера. (Mac-пользователи могут перетащить иконку MP300 прямиком в Trash).

# **Отключение от компьютера**

Прежде чем отключить плеер MP300 от компьютера, всегда следуйте инструкциям, приведенным ниже.

#### **Отключение MP300 в Windows 2000, XP и Vista**

1. На панели задач выберите значок Оборудования

**2.** Появится всплывающее окно **Безопасное отключение устройства.** Выберите его для продолжения.

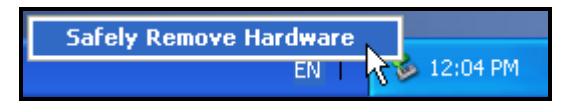

**3.** Появится окно с сообщением «USB устройство можно безопасно отключить от системы» («The 'USB Mass Storage Device' device can now be safely removed from the system»).

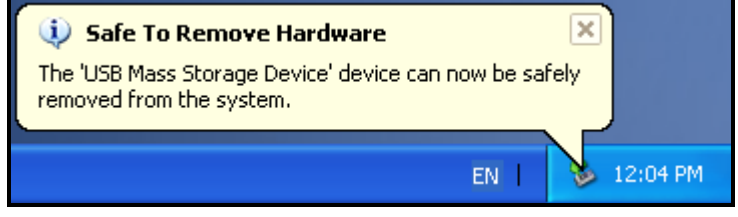

**4.** Отключите MP300 от компьютера.

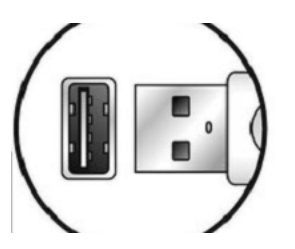

### **Отключение MP300 в Mac OSX 10.0 или более поздних версиях**

- **1.** Перетащите иконку устройства, обозначающую MP300, в корзину.
- **2.** Отключите MP300 от USB-порта.

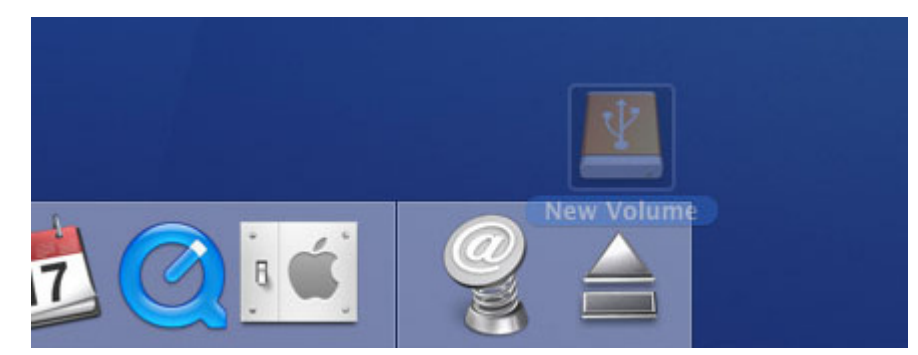

- **Отключение MP300 в Linux Kernel 2.4 или более поздних версиях**
	- **1.** Выполните **unmount /mnt/MP300** для отключения устройства.
	- **2.** Отключите MP300 от USB-порта.

# Возможные неполадки и их устранение

Если возникают какие-либо проблемы во время эксплуатации МР300, сначала ознакомьтесь с приведенной ниже информацией, прежде чем отправлять плеер в ремонт. Если вам не удалось решить проблему с помощью следующих подсказок, пожалуйста, проконсультируйтесь с вашим дилером, центром обслуживания, или местным офисом Transcend. Вы также можете получить информацию в F.A.Q, или от Службы Поддержки на нашем сайте.

#### **• Операционная система не может распознать MP300**

Проверьте следующее:

- Правильно ли плеер MP300 подключен к USB-порту? Если нет, отсоедините его и подсоедините еще раз.
- Подключен ли плеер МР300 к клавиатуре Мас? Если да, отсоедините плеер и подключите к  $\bullet$ свободному USB-порту на компьютере Mac.
- Включен ли USB- порт? Если нет, обратитесь к руководству пользователя вашего компьютера  $\bullet$ (или материнской платы) чтобы включить его.

#### **• Не удается включить плеер MP300**

Проверьте следующее:

- Подключен ли плеер МР300 к компьютеру? Если да, отключите его.  $\bullet$
- Батарею, возможно, необходимо заменить.
- OFF Попробуйте следующее: установите переключатель питания в положение на 5 или 10 секунд.

#### **• Не удается перенести файлы в плеер MP300**

Отключите плеер МР300 от компьютера, подождите немного и включите снова.

#### **• Не слышно воспроизведения аудиофайлов**

- Вы скачали какие-нибудь музыкальные файлы на МР300? Если нет, вам сначала необходимо перенести файлы с компьютера в плеер. (Поддерживаются только файлы Mpeg I Layer 3 и WMA файлы с битрейтом 32 кб/с - 320 кб/с, WAV и FLAC.)
- Правильно ли подключены наушники в разъем для наушников? Если нет, подключите их заново правильно.
- Достаточен ли уровень громкости? Если нет, прибавьте громкость, чтобы было слышно МУЗЫКУ.

#### **• При воспроизведении звук прерывистый**

Отключите наушники и подключите их снова, чтобы убедиться, что они подключены правильно.

#### • Не удается найти файл, который только что был скопирован в MP300

Скопируйте файл еще раз и обратитесь к разделу «Отключение от компьютера» в Руководстве пользователя, чтобы правильно отключить МР300 после завершения копирования.

#### Файл, который был только что удален, все еще обнаруживается

Удалите файл еще раз и обратитесь к разделу **«Отключение от компьютера»** в Руководстве пользователя, чтобы правильно отключить MP300 после завершения удаления.

### **MP300 не работает после форматирования в Windows**®

Форматирование MP300 с помощью опций «Быстрое форматирование» или «Полное форматирование» в Windows® удаляет системную информацию, которая необходима для работы плеера MP300. Если это произошло, зайдите на сайт **www.transcend-info.com** и скачайте Обновление прошивки для MP300.

## **Технические характеристики**︱

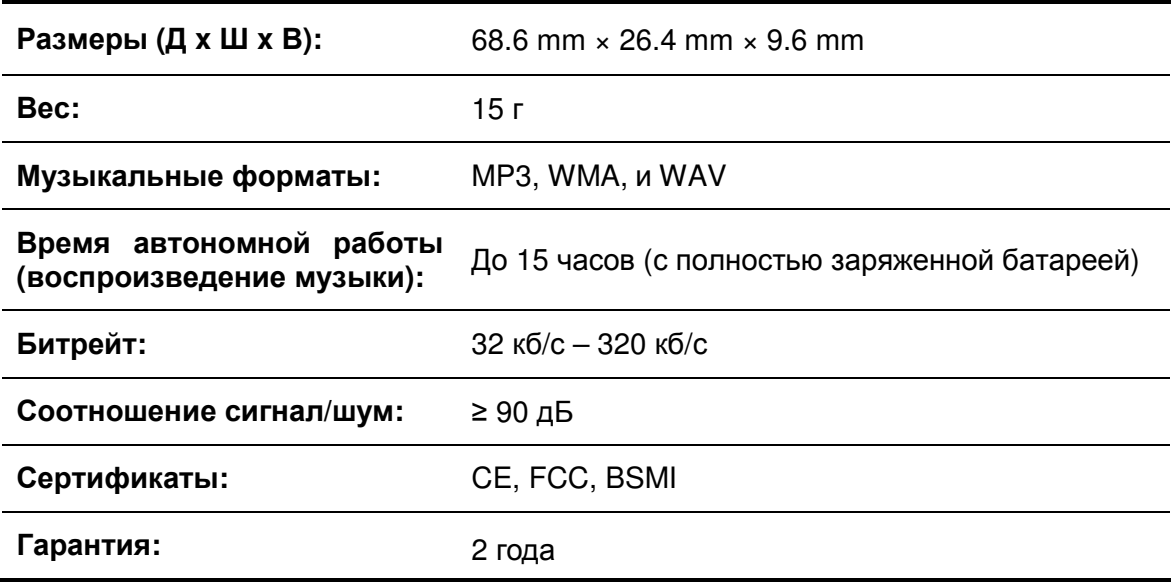

# **Таблица сигналов LED-индикатора**︱

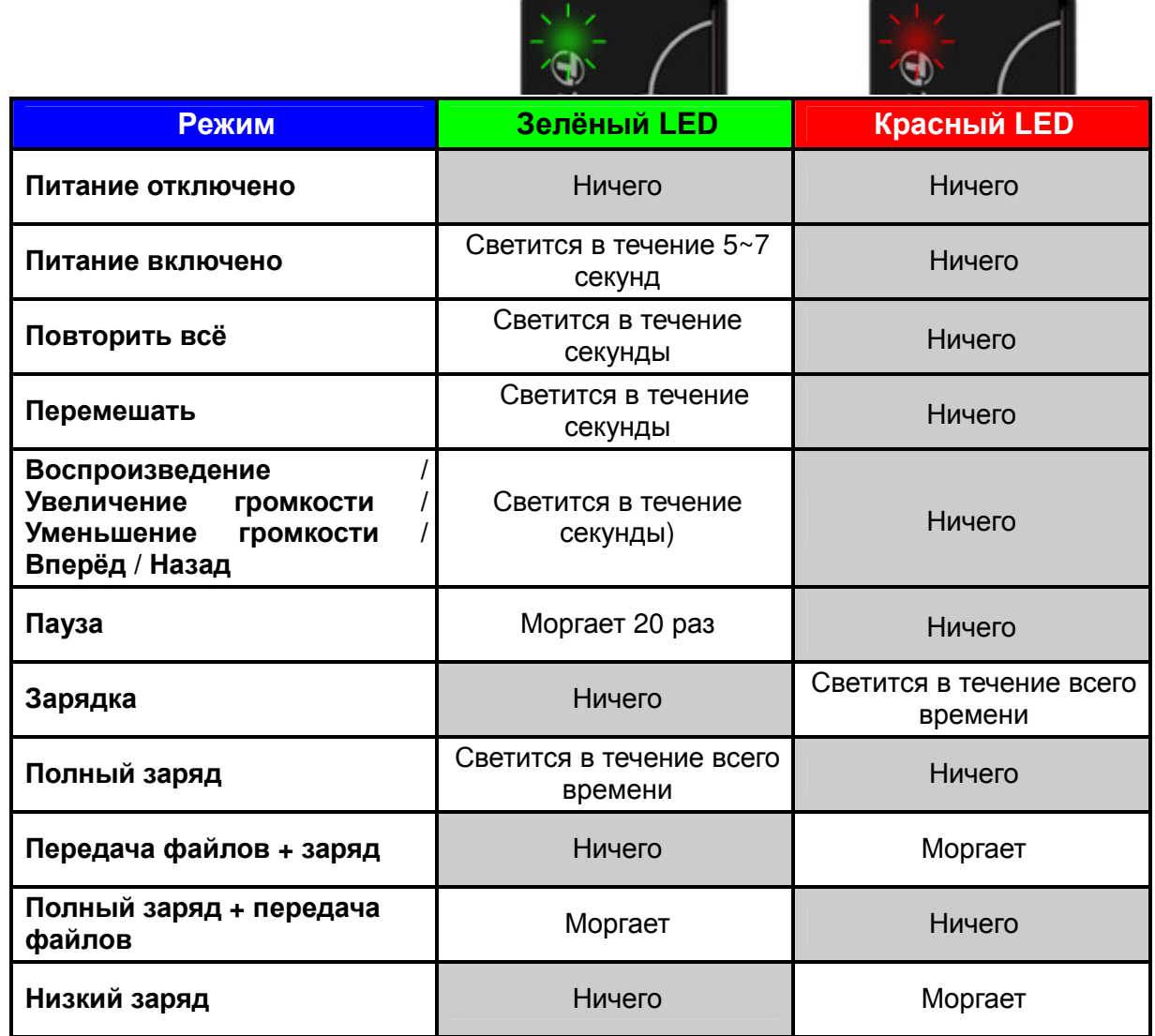

\_\_

\_

# **Условия по переработке и охране окружающей среды**︱

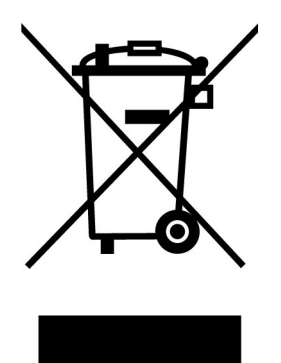

Переработка изделия (WEEE): Ваше изделие спроектировано и изготовлено с использованием высококачественных материалов и компонентов, которые могут быть переработаны и использованы повторно. Когда вы видите данный символ, это означает, что изделие соответствует европейской директиве 2002/96/EC: пожалуйста никогда не выбрасывайте данное изделие вместе с бытовым мусором. Узнайте правила, которые действуют в Вашем регионе для раздельной утилизации электронных устройств. Корректная утилизация Вашего изделия снизит вред для окружающей среды и здоровья людей.

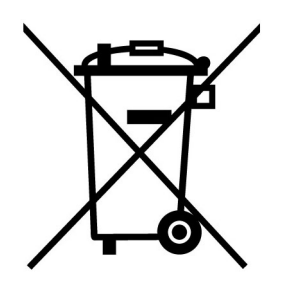

Утилизация батарей. Ваше изделие содержит встроенную перезаряжаемую батарею, которая соответствует европейской директиве 2002/96/EC: пожалуйста никогда не выбрасывайте батарею вместе с бытовым мусором. Узнайте правила, которые действуют в Вашем регионе для раздельной утилизации батарей. Корректная утилизация батареи снизит вред для окружающей среды и здоровья людей.

Для продукции с не заменяемыми батареями: удаление или попытка удаления влекут прекращение гарантийных обязательств.

# **Двухлетняя ограниченная гарантия**︱

На продукт распространяется двухлетняя ограниченная гарантия. Если ваш продукт выйдет из строя при условии нормального использования в течение двух лет с момента покупки, компания Transcend обеспечит гарантийную поддержку по правилам гарантийной политики Transcend. Документы, подтверждающие дату покупки устройства, необходимы для обращения в гарантийный сервис. Компания Transcend изучит продукт и самостоятельно примет решение, чинить его или заменить отремонтированным продуктом или аналогом по функционалу. В особых случаях, Transcend может вернуть стоимость продукта (стоимость в настоящее время к моменту обращения по гарантии). Принятое Transcend решение будет окончательным, и вы не сможете повлиять на него. Transcend может отказать в изучении продукта, ремонте или замене и потребовать оплатить стоимость сервисных услуг, если на продукт больше не действует гарантия.

### **Ограничения**

Любое программное обеспечение или цифровые данные, поставляемые вместе с продуктом на диске, загружаемые из Сети или предустановленные, не покрываются данной гарантией. Данная гарантия не применима ни к одному из продуктов Transcend, которые были случайно повреждены, которым был причинён вред, которые были использованы неправильно и не для предусмотренных целей (включая несоблюдение инструкций по использованию продукта или использование, которое противоречит целям, указанным в описании продукта, а также в случае использования для тестирования или модификаций), которые были модифицированы, подвергались ненормальным механическим воздействиям и ненормальным воздействиям окружающей среды (включая долгое воздействие влаги), были испорчены из-за стихийных бедствий, неправильно установлены (включая подключение к неподходящему оборудованию), а также подвергались ненормальному воздействию электричества (включая подключение с недостаточным напряжением, повышенным напряжением или подключение к нестабильному источнику питания). Кроме того, повреждение или изменение гарантии, качества наклеек подлинности и (или) серийного номера продукта или электронных компонентов, ремонт в неавторизованных сервисах или модификация, а также любое физическое повреждение продукта или вскрытие или подделка корпуса продукта также ведёт к прекращению действия гарантии. Данная гарантия не распространяется в отношении владельцев продуктов Transcend и (или) тех, кто мог бы воспользоваться данной гарантией, без письменного разрешения Transcend. Данная гарантия распространяется только на сам продукт, исключая встроенные ЖК-панели, аккумуляторы и все аксессуары для продукта (такие, как адаптеры карт, кабели, наушники, адаптеры питания и пульты дистанционного управления).

## **Гарантийная политика компании Transcend**

Пожалуйста, посетите **www.transcend-info.com/warranty**, чтобы ознакомиться с гарантийной политикой Transcend. Используя данный продукт, вы соглашаетесь с правилами гарантийной политикой компании Transcend, в которую могут время от времени вноситься изменения.

### **Онлайн-регистрация**

Для ускорения работы сервиса гарантии, пожалуйста, откройте страницу www.transcend-info.com/register и зарегистрируйте ваш продукт Transcend в течение 30 дней после покупки.

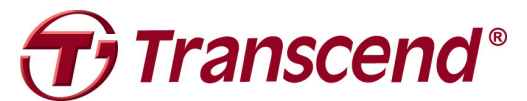

# **Transcend Information, Inc.**

#### **www.transcend-info.com**

\*Логотип Transcend – зарегистрированная торговая марка компании Transcend Information, Inc. \*Указанные характеристики могут быть изменены без предварительного уведомления. \*Все логотипы и торговые знаки являются торговыми знаками соответствующих компаний.